*Atmos Plus X1.1 - Reports*

# *Atmos Plus X1.1*

*Volts and Bolts / Officina de Mydia*

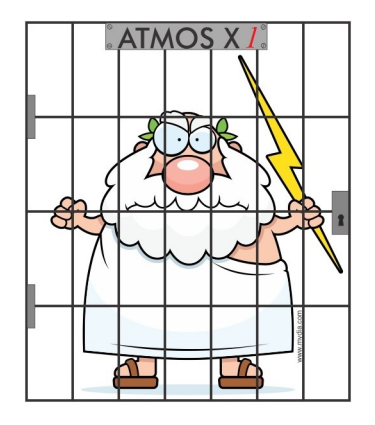

*Reports*

Software **Atmos Plus X1.1**, update 11.1, April 2016

## **1. Reports screen**

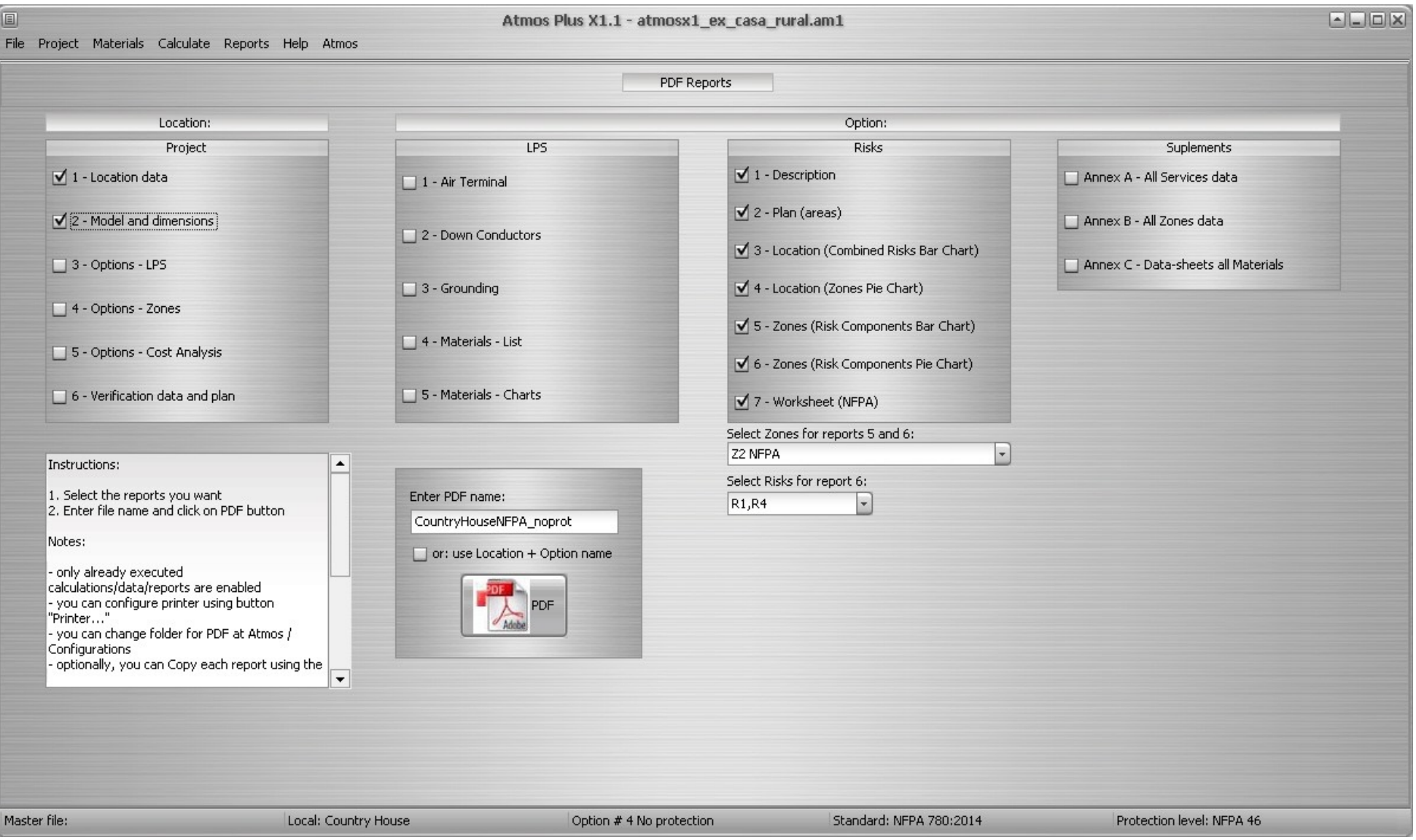

Select the desired Atmos reports (see note bellow) you want included on the PDF in each section - see items (2), (3), (4) and (5) bellow.

Note: you MUST have already entered the relevant data and executed each report - that is, you've already generated the tables, charts and so on at the Reports menu (see manual).

Enter PDF file name

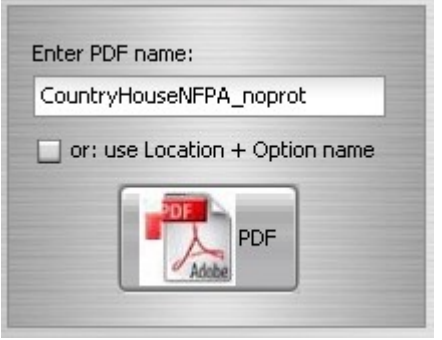

Enter the desired name for the PDF file to be generated; you can also check the box "use Location + Option" so the file will be named "locationname\_currentoption.pdf".

Click at the PDF button; the report will be saved and you'll be presented with a dialog confirming the report components added.

## **2. Projects reports**

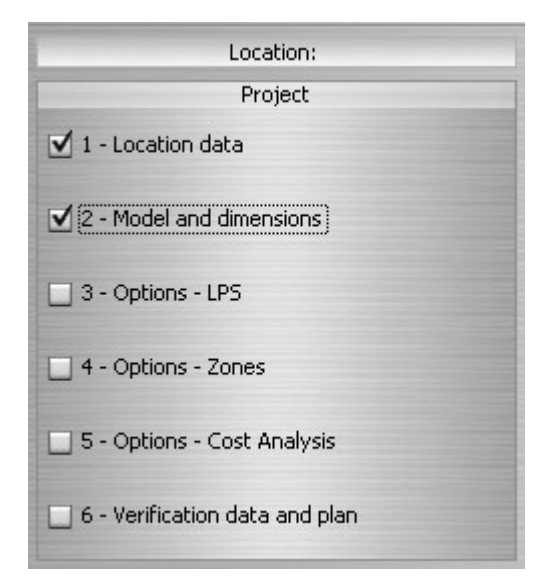

- 1. Location data global data for the structure
- 2. Model and dimensions model selected (Building, House, Parking lot, ...)
- 3. Options, LPS the selected LPS for each Option
- 4. Options, Zones selected Zones for each Option
- 5. Options, Costs Costs analysis between Options
- 6. Verification data and plan text report and lateral view plan

## **3. Lightning Protection Systems reports**

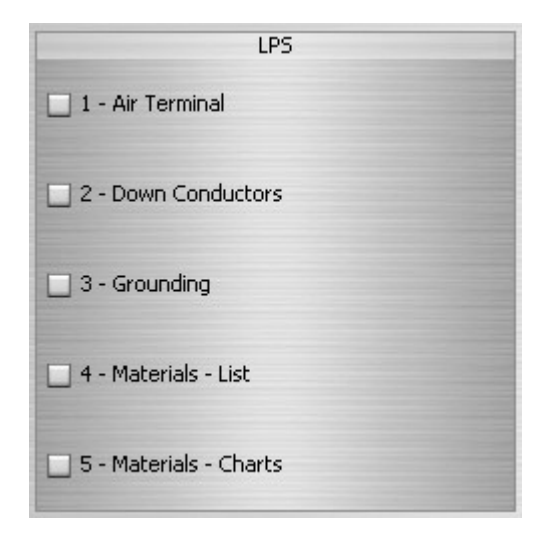

- 1. Air Terminal text report and top view plan showing the masts, cables, ...
- 2. Down Conductors text report and lateral view plan
- 3. Grounding text report and top view showing the grid
- 4. Materials list
- 5. Materials charts

### **4. Risk assessment reports**

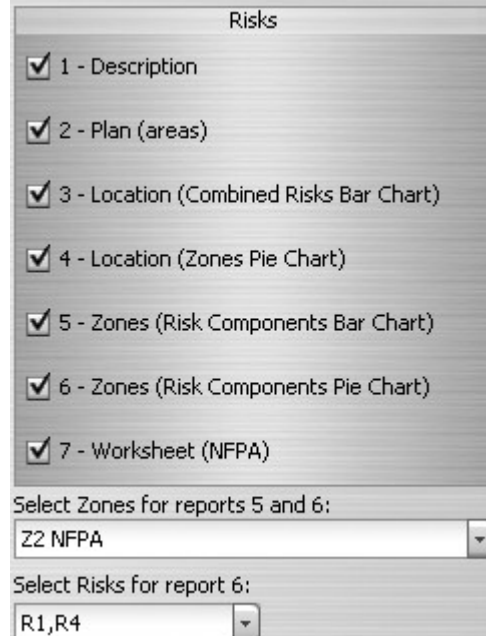

- 1. Description
- 2. Plan shows the structure and the collection area around it
- 3. Location, combined bar chart with combined Risk of each Zone
- 4. Location, Zones comparative pie chart
- 5. Zones, bar chart risk components, numeric (RA, RB, ...)
- 6. Zones, pie chart risk components, comparative
- 7. Worksheet NFPA 780 style worksheet report only when there's one zone for the whole structure

Select Zones box - choose the Zones to be included on reports 5 and 6

Select Risks - choose Risks to be included on report 6:

## **5. Supplements and details reports**

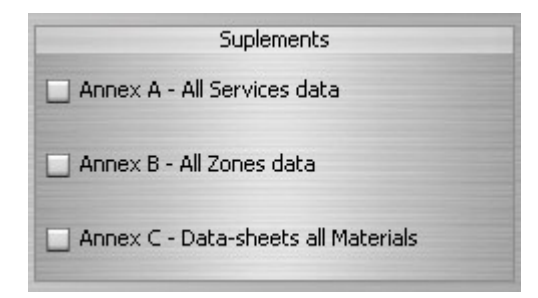

- A list all the data / parameters of all the Service Lines
- B list all the data / parameters of all the Zones
- C specifications for purchase of each material (cables, connections, ...)

### **6. Contact**

For purchasing user licenses or consult any doubt about Atmos or our other software, please contact us through the following channels:

#### **6.1. International**

Volts and Bolts OÜ:

Internet: [www.voltsandbolts.com](http://www.voltsandbolts.com)

Facebook: [www.facebook.com/voltsbolts](http://www.facebook.com/voltsbolts)

E-mails: [sales@voltsandbolts.com](mailto:sales@voltsandbolts.com) and [support@voltsandbolts.com](mailto:support@voltsandbolts.com)

#### **6.2. Brazil**

Officina de Mydia:

Internet: [www.mydia.com](http://www.mydia.com)

E-mails: [vendas@mydia.com](mailto:vendas@mydia.com) and [suporte@mydia.com](mailto:suporte@mydia.com)

\* \* \*

(C) 2016 Officina de Mydia / Volts and Bolts All rights reserved. Revision: April 08 / 2016 This document has free distribution, as long as it's not modified in any form.